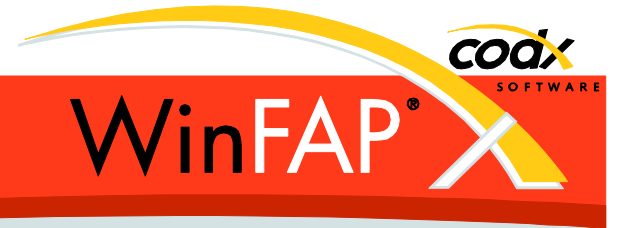

# **Release Notes** *WinFAP* **8.2**

Herausgeber:

#### *WinFAP Support*

Sinserstrasse 47 CH-6330 Cham

fon +41 41 798 11 44 fax +41 41 798 11 29 Internet www.codx.ch Hotline-Mail [support@codx.ch](mailto:support@codx.ch)

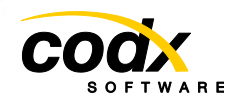

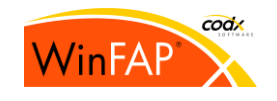

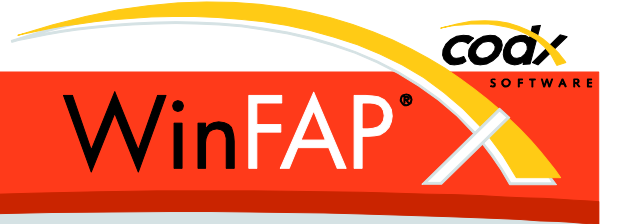

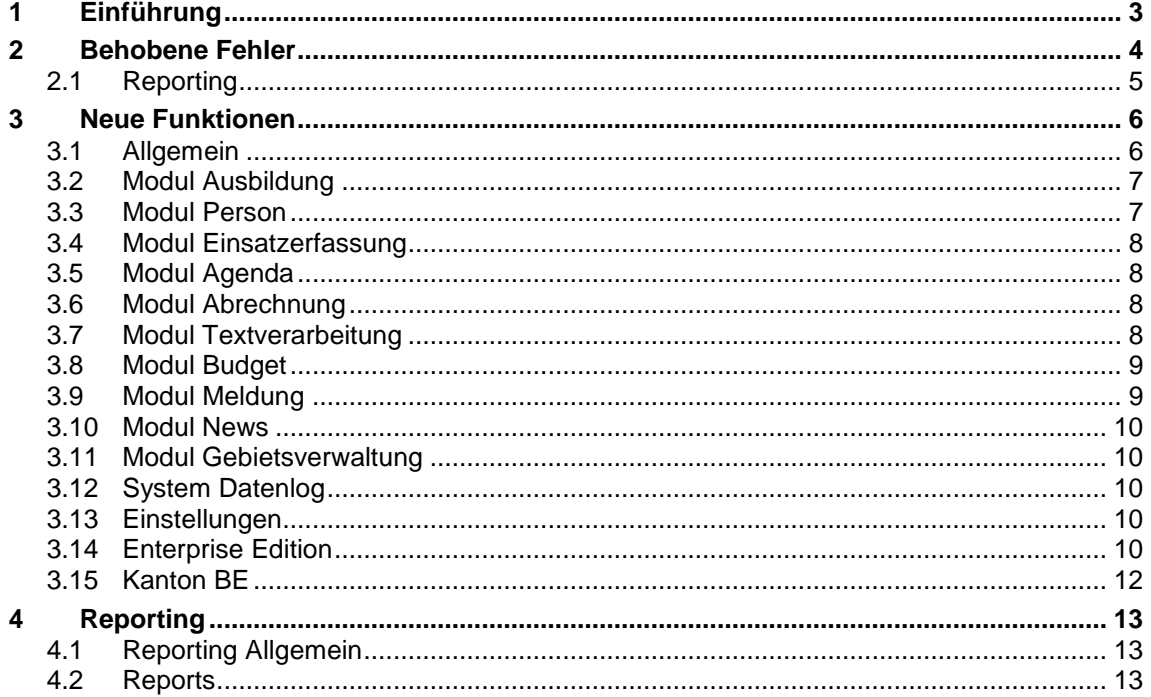

Copyright © by CodX Software, 6330 Cham (Schweiz).

Nachdruck oder Übersetzung, auch auszugsweise, ist ohne Genehmigung der CodX Software nicht gestattet. Alle Rechte nach dem Gesetz über das Urheberrecht bleiben der CodX Software vorbehalten.

Die in diesem Handbuch enthaltenen Angaben und Abbildungen entsprechen der oben genannten Version. Änderungen der Technik, Ausstattung und Form der Geräte gegenüber den Angaben und Abbildungen in dieser Anleitung bleiben der CodX Software vorbehalten.

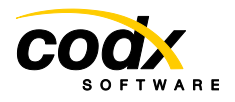

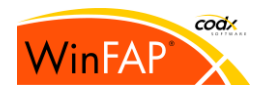

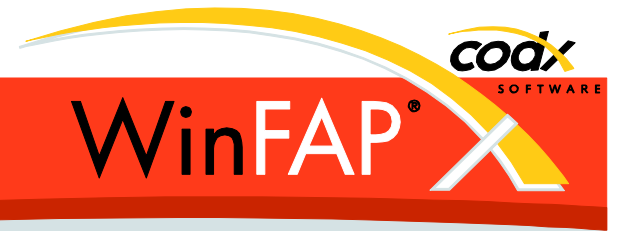

# **1 Einführung**

Die *WinFAP* Version 8.2.0 wird als erste Version von WinFAP 8 gesamtschweizerisch freigegeben.

Dieser Releasenotes enthält ebenfalls die Erweiterungen der bereits erschienenen WinFAPweb Versionen 8.0 (Sept. 2013) und 8.1 (Nov. 2013) jeweils nur für Kanton BE. Es sind also alle Änderungen seit der Version 7.3 (Juli 2013) in diesem Releasenotes enthalten.

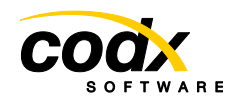

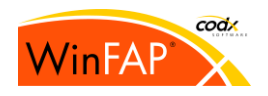

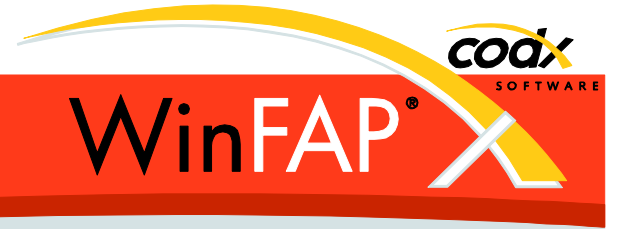

# **2 Behobene Fehler**

(8.0) Der Fehler beim Erzeugen eines Einsatzes aus dem Kursmodul wurde behoben. (*Cannot insert the value NULL in lEinsatzGruppeID...*).

(8.0) Abrechnung: In der DTA EZAG Datei war es je nach Wert möglich, dass der Betrag (in Rappen) falsch gerundet eingefügt wurde, dies wurde korrigiert.

(8.0) *Gerät/Gerätedaten*: Der Datenbank Fehler beim Speichern der *Kanal* Checkboxen wurde behoben.

(8.1) Textverarbeitung*:* Die Dokument-Properties Kommandant ... Feldweibel werden wieder korrekt an Word übergeben.

(8.1) Das Orts-Control reagiert nun wieder korrekt nach der Eingabe der 2ten Zahl.

(8.1) Der Fehler (Anmeldung war doppelt vorhanden) in der Ausbildung OnlineKurs Anmeldung beim Hinzufügen einer Person im Register Teilnehmer, wenn bereits ein passender Eintrag unter Planung vorhanden war, wurde korrigiert.

(8.2) Der Fehler, bei der Berechnung der **AHV Rückerstattung** wenn *AHV2 kleiner Freibetrag*  und *AHV1 grösser Freibetrag* ist, wurde behoben.

(8.2) Die falsche Übergabe von negativen Beträgen an den Lohnausweis (z.B. Position 7) wurde korrigiert.

(8.2) Der Absturz beim Hinzufügen einer neuen Datei in die Dokumentenverwaltung ohne Extension wurde behoben.

(8.2) Der Neu und Löschen Button im Geräte Modul ist wieder korrekt verfügbar (Zugangsberechtigung)

(8.2) Der Fehler im Modul Ausbildung, Register Teilnehmer und Instruktoren, bei der Funktion Status ändern wurde behoben.

(8.2) Modul Ausbildung: Im Fenster Kursübersicht (und Statuszeile im Register Teilnehmer). Wird bei geschlossenen Austragungen der max. Wert nun korrekt angezeigt.

(8.2) Der Fehler bei Erzeugen eines neuen (Gemeinde) Kurses wurde behoben.

(8.2) Ausbildung Suchen Dialog Kurs mit ,alten' Austragungen (älter als das Datum Filter) werden nun korrekt angezeigt.

(8.2) Ganztägige Ereignisse im Agenda Modul werden nun korrekt in der Kalenderansicht angezeigt, Änderungen des Datum in der Kalenderansicht (verschieben) werden nun auch bei ganztägigen Ereignissen korrekt übernommen. Die Dauer bei ganztägigen Ereignissen wird nun korrekt in den Einsatz übernommen.

(8.2) Die falschen, französischen Übersetzung für die Rechte beim Setzen der Zugriffsberechtigungen wurden korrigiert.

(8.2) Modul Ausbildung beim E-Mail Versand für Kursanmeldeänderungen werden Leiter neu mit Berücksichtigung ihres Status ins CC-Feld hinzugefügt.

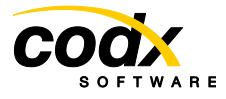

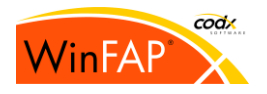

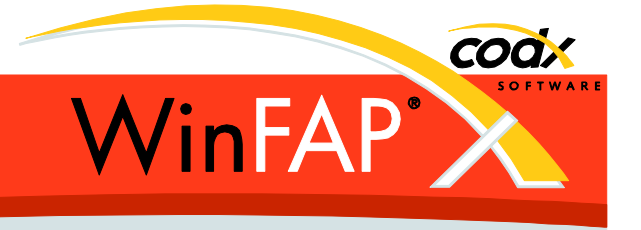

(8.2) In der Dokumentenverwaltung können fremde öffentliche Dokumente nicht mehr gelöscht werden.

## **2.1 Reporting**

(8.0) Der Report Kursübersicht funktioniert nun auch wenn nur Kursleitungen hinzugefügt sind oder gar keine Personen.

(8.0) Einsatzabrechnung, SH Einsatzabrechnung und TI Einsatzrapport die Summenfelder der 3 Unterreports werden neu je Einsatz korrekt angezeigt.

(8.0) Der Fehler bei der Ausgabe des Reports Kalenderwoche wurde behoben.

(8.1) Die Feld Überlappung im Wartungsjournal wurde korrigiert und die Sortierung in der Ausgabe der Checkliste eingebaut.

(8.2) Der Report Kalenderwoche zeigt nun auch ganztägige (auch mehrtägige) Ereignisse korrekt an.

(8.2) Soldliste (nach Abrechnung) der falsche Wert in der Total Summe für AHV-Sold wurde korrigiert.

(8.2) Exportiere Organisationseinteilung nach Excel: Es wird wieder die komplette Organisationsbezeichnung ausgegeben.

(8.2) Die Bezeichnung AHV Art 1 und 2 in Soldansatz richtig gestellt.

(8.2) Der Bereich Material wird in Einsatzabrechnung wieder angezeigt.

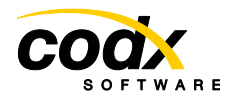

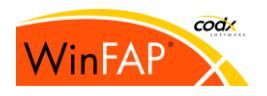

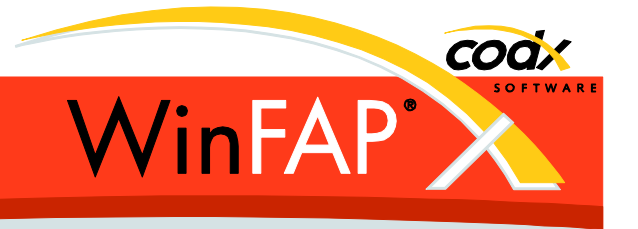

# **3 Neue Funktionen**

## **3.1 Allgemein**

(8.0) Erweiterung der Ortsliste mit Gemeinden. Die Ortsliste wurde gemäss den Daten BFS (Bundesamt für Statistik) und Post aktualisiert. Der bestehende Ortsname ist immer der der Postanschrift, unterscheidet sich der geografisch Ort vom Zustellort, so ist dieser im Zusatzfeld nach der Postanschrift sichtbar. Anzeige: *PLZ; Post Ort; geografischer Ort; Gemeinde; Kanton.*

(8.0) In allen Standard Such-Dialogen kann neu bei der Suche wahlweise die Gross- /Kleinschreibung mitberücksichtigt werden.

(8.1) Zugangsberechtigung mit mehreren Mandanten:

Die Anwendung der Mandant-Datensicht wurde angepasst. Bereits zugeordnete Datensätze (z.B. Person zu Agenda) werden neu immer angezeigt (Sowohl im Agenda- wie auch im Person- Modul). Sie können ohne die benötigten Rechte jedoch nicht neu hinzugefügt werden. Beispiel: Ist via Mandant-Daten Zugangsberechtigung kein Schreibrecht auf Agenda, Arbeitsplan usw. vorhanden, so kann auch im Person Modul die Zuordnung nicht erzeugt, bearbeitet, bzw. entfernt werden.

Die Person braucht mind. Leserecht, Agenda, Arbeitsplan, Einsatz, Organisation, Kurs, Kursaustragung jedoch mind. Schreibrechte, damit Zuordnungen erzeugt/bearbeitet werden können.

(8.1) Die Auswahl von Mandanten ist neu überall mit dem Standard Mandant Suchen- Dialog umgesetzt. (Natürlich unter der Berücksichtigung der konfigurierten Mandant Zugriffsrechte.)

(8.2) Das Anzeigeformat vieler Bezeichner kann neu in den Options definiert werden. (Die bisher vorhanden Auswahl beim Reporting für Person-Bezeichner *'Grad Name Vorname'* oder *'Name Vorname, Grad'* wurde entfernt.)

(8.2) Die Menü Funktion *Ansicht aktualisieren* lässt sich nun auch via System-Key F5 ausführen.

(8.2) Neu mit *'Eigenen Daten*' für Mandanten.

(8.2) Neu mit Mandant Navigation (first, prev, next, last) in der Statusleiste. Sinnvoll nutzbar bei vielen Mandanten (z.B. Enterprise)

(8.2) Die Bedienungsanleitung *Grundlagen, Drucken* wurden entfernt, neu via Online-Help.

(8.2) Die E-Mail Funktion im Standard Fehlermeldungsdialog kann nun auch in der Web Version verwendet werden.

(8.2) Update der Lohnausweis Software auf Version 7.2.0 (Lohnauseise für das Jahr 2014)

(8.2) Update der Ort/Gemeinde Stammdaten auf den Stand 2014 (gemäss Post und Bundesamt für Statistik)

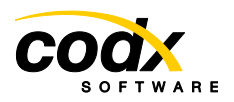

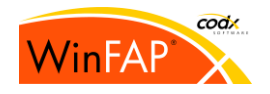

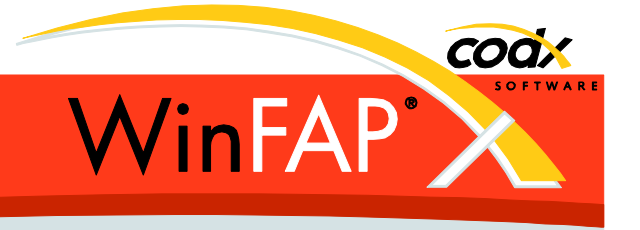

(8.2) Überarbeitung des Installationsprogrammes für WinFAP. (Bereits installierte Versionen 7.x / 6.x und älter sowieso) werden während der Installation automatisch deinstalliert.) kein Client/Server Modus mehr, kein Modus Netzwerkinstallation mehr, Silent Installation neu möglich.

(8.2) E-Mail Adressen werden neu bei der Eingabe überprüft.

## **3.2 Modul Ausbildung**

(8.1) Der Person-Kurs Status wird neu wenn möglich entweder als *Geplant* oder als *Angemeldet* angezeigt. Im Register Planung (also ohne Zuordnung zu Kursaustragung) als *Geplant* im Register Teilnehmer (also mit Zuordnung zu Kursaustragung) als *Angemeldet*. Ist die Unterscheidung nicht eindeutig, so wird nach wie vor *Geplant/Angemeldet* angezeigt.

(8.1) Neue Spalte Sprache in den Register Kursleitung, Teilnehmer und Gruppen.

(8.1) Die Austragungsliste im Register Kursdaten wird neu ebenfalls unter Berücksichtigung vom Datum Filter (Option) gefüllt.

(8.1) Neues Feld *Abgesagt am* je Kursaustragung. Wird dieses gesetzt wird die Kursaustragung zwingend geschlossen. Abgesagte Kurse werden in der Übersicht der Kursbelegungen nicht aufgelistet.

(8.1) Die Felder Kursbezeichnung und die Kursbemerkung können neu mehrsprachig erfasst werden.

(8.1) In den *Offene Aufgaben* werden neu geschlossene Austragungen mit noch vorhanden Person-Kurs Anmeldungen mit Status *auf Warteliste* angezeigt.

(8.1) Im Register Teilnehmer wird die Übersichtszeile neu gemäss der Belegung eingefärbt. Im Falle negativen freien Plätze wird diese Anzahl neu als Überbuchung ausgewiesen.

(8.2) Neue Felder je Kurs und Kursaustragung: Kursziel, Zielpublikum, Material, Parkplatz und Tenü.

(8.2) Neu mit beliebig vielen Datum/Zeit Begin-Ende Einträgen je Austragung. Minimum ein Startdatum, alles andere ist optional. Die Dauer wird automatisch berechnet, oder wenn erwünscht ist auch eine manuelle Eingabe möglich.

(8.2) Komplett neue, umfangreichere, flexiblere Umsetzung der Kursvoraussetzungen.

(8.2) Neue zusätzliches Adresse Feld und Ort-Control je Kursaustragung. Bei der Anzeige des Kursortes wird neu meist *Kursort(bisher) + Adresse(neu) + Ort(neu)* angezeigt.

(8.2) Im Suchen Dialog kann neu auch nach dem Ort gesucht werden (Kursort + Adresse + PLZ Ort)

## **3.3 Modul Person**

(8.0) Die Person Einsatzzeit neu mit Pensionierungs**-** und Verstorben**-**Datum. Austritt, Pensionierung oder Verstorben führt dazu, dass die Person inaktiv wird. Die Berechnung der Dienstjahre nicht mehr in die Zukunft nur noch bis zum aktuellen Datum.

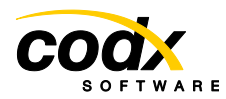

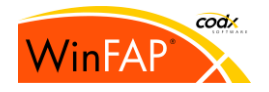

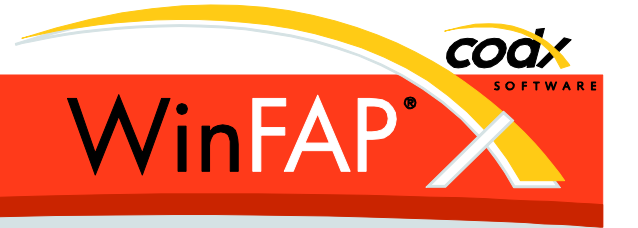

(8.0) Beim Mandant Wechsel einer Person werden neu auch die der Person zugeordneten Geräte (Telefon, Mobil, E-Mail, nicht aber Pager und Funk) mitgeändert.

(8.1) Die Einträge im Register Ausbildung (sowie Instruktor in der Enterprise Version) werden neu via Popup Dialog bearbeitet (Doppelklick auf die Zeile) und nicht mehr direkt in der Liste.

(8.2) Für die Berechnung und Anzeige des aktuellen Dienstgrades kann neu ein optionales Datum angegeben werden. Wird kein Datum (Default) angegeben, so wird wie bisher das aktuelle Datum verwendet.

# **3.4 Modul Einsatzerfassung**

(8.0) Die Gemeinde kann neu aus der Gemeindeliste ausgewählt werden. Bei der Eingabe des Ortes wird die Gemeinde automatisch ausgewählt.

(8.2) Im Suchen Dialog kann neu auch nach dem Ort gesucht werden (Objekt + Adresse + PLZ Ort).

(8.2) Register Atemschutz: neue Spalte Geräteträger (Ja/Nein)

## **3.5 Modul Agenda**

(8.2) Neu Mandantwechsel eines Agenda Eintrages möglich.

- (8.2) Die Kursaustragungen können neu angezeigt werden.
- (8.2) Die Einträge können neu *jahresweise kopiert* werden.
- (8.2) Import-Export von Agenda Einträgen im iCalendar Format (\*.ics).

(8.2) Neue zusätzliches Adresse Feld und Ort-Control. (Das bisherige Feld Ort wurde zu Objekt umbenannt (Analog wie in der Einsatzerfassung)

(8.2) Im Suchen Dialog kann neu auch nach dem Ort gesucht werden (Objekt + Adresse + PLZ Ort)

(8.2) Bedienungsanleitung neu komplett via OnlineHelp, die BA *Agenda* wurde entfernt.

## **3.6 Modul Abrechnung**

(8.2) Kantonale Anpassungen/Unterschiede beim Füllen des Lohnausweises. (TI | ZG AI AR TG SG NW | FR)

## **3.7 Modul Textverarbeitung**

(8.0) Dokumente sind neu keinem Mandanten mehr zugeordnet. Somit greift das *Mandant Filter* nicht mehr für die Auswahl des Dokuments.

Beim Auflösen einer Verteiler Gruppe oder beim Öffnen (E-Mail, Word) einer Gruppe greift der Mandant-Filter und das Filter *nur aktive Personen* neu immer bei allen Gruppen (Grad, Funktion, Organisation, Kurse, ...).

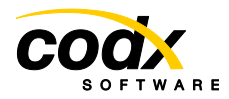

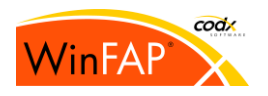

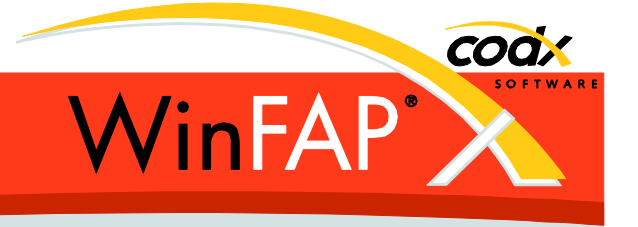

Bei der Anzeige im linken Baum und beim Hinzufügen werden jedoch für Organisationen, Einsätze, Agenda, Kurse immer alle echt zugeordneten Personen angezeigt. (Nicht jedoch bei Grad und Funktionen).

(8.0) Neu wird der [Mandant Name] im Verteiler bei jeder Person mitangezeigt. (Nur wenn mehr als 1 Mandant vorhanden ist.)

(8.2) Die Verteiler Funktion zeigt nur noch Personen an, bei welchen die Funktionszuordnung aktiv ist.

Der Filter Person Aktiv wird nur noch beim Verteiler Dienstgrad und Funktion angewandt (nicht mehr bei Kurs, Austragung, und Organisation).

Der Verteiler Ausbildung zeigt neu keine *Abgemeldeten* (neu auch für Instruktoren) mehr an. Beim Auflösen von Kurs und Austragungen werden auch die VIP's aufgelöst (*nur Enterprise*) Beim Auflösen von Kursen wird neu das Filter für '*Austragungen anzeigen ab'* berücksichtigt. Neue Verteilerebene für Ausbildung: Kurs/Ausbildung/Teilnehmer/Status *[Warteliste, Angemeldet, Anwesend, Abwesend]* (*nur Enterprise*).

Beim Auflösen von Gruppen und der Übergabe der Datensätze an Word/E-Mail generell ohne als verstorben markierte Personen.

(8.2) Die Ausgabe (Word und E-Mail) kann neu sprachselektiv gefiltert werden.

(8.2) Die Übergabe der Datensätze an Word wird neu gemäss Person Filter Option sortiert.

(8.2) Neu stehen 3 zusätzliche Textfelder, welche via Word Feldfunktion eingebunden werden können zur Verfügung.

(8.2) Die Verteilerauswahlliste kann neu auch ohne Personen gefüllt werden.

(8.2) Bedienungsanleitung neu komplett via OnlineHelp, die BA *Textverarbeitung* wurde entfernt.

## **3.8 Modul Budget**

(8.0) Neu kann in allen Konto Auswahlboxen <kein Konto> und <vererbtes Konto verwenden> ausgewählt werden.

Ist kein Konto zum aktuellen Eintrag explizit gespeichert, so wird wie bisher das vererbte Konto angezeigt. In diesem Falle wird das Konto grau (beziehungsweise kursiv) angezeigt.

Wird *<kein Konto>* gewählt, so wird dies explizit gespeichert. Wird *<vererbtes Konto verwenden*> gewählt, so wird das explizit gespeicherte Konto zum aktu-

ellen Eintrag gelöscht.

## **3.9 Modul Meldung**

(8.2) Beim Löschen einer Meldung wird diese wenn nötig zuerst im MsgGateway abgebrochen und im Anschluss wird der Journaleintrag gelöscht. (zukünftig terminierte Meldungen).

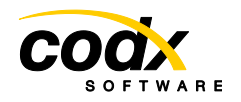

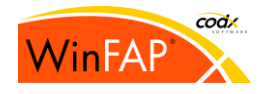

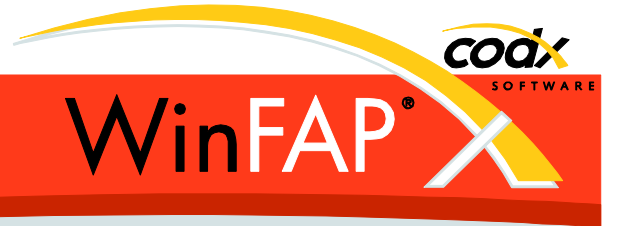

## **3.10 Modul News**

(8.0) Neues Modul News zum Austausch von Neuigkeiten zwischen Wehren und oder Enterprise. Kann auch nur intern für Neuigkeiten zwischen einzelnen WinFAP Benutzern austauschen zu können.

(8.1) Neuer Option Value **TreatedAsNew (day 0=all)** für *News*, welche festlegt wie viele Tage zurück eine News (Nachricht) als neu interpretiert werden soll. (Default 14 Tage). Bisher bekam ein neu erstellter WinFAP Benutzer alle vorhanden (auch die sehr alten!) als neu vorgesetzt. (automatisches Anzeigen des News Modules beim Anmelden.). Die News sind aber nach wie vor als ungelesen markiert.

#### **3.11 Modul Gebietsverwaltung**

(8.0) Neues Enterprise Modul Gebietsverwaltung. Das Modul ist noch nicht komplett fertiggestellt (Es fehlen noch Inspektionen, Reports und die Bedienungsanleitung)

(8.2) Die Zuordnung der einzelnen Mandanten zu den Gemeinden wurde vereinfacht. (Neu via *Mandant Gemeinde Zuordnung Dialog*, Aufrufbar via Register Gebietsdaten und Einstellungen Mandant)

(8.2) Inspektionen neu mit Anbindung an die Dokumentenverwaltung.

#### **3.12 System Datenlog**

(8.2) Neues Modul System Datenlog (ohne sichtbares Modul) zum Nachverfolgen von System und Datenänderungen.

#### **3.13 Einstellungen**

(8.0) Die Kursleitungs-Funktions Zuordnung werden neu direkt unter *Module* Register *Funktionen* und nicht mehr im Register *Kurs* eingegeben.

(8.1) Allgemein / Zugangsberechtigung: Neues Recht **Selbst bearbeiten**.

Wirkung: Ist nur Leserecht vorhanden, so bekommt man hiermit Schreibrechte für die eigene Person. (WinFAP Benutzer -> Adresse -> Person) oder auch Schreibrechte um sich selbst an anderen Entitäten hinzufügen zu können. (z.B. einer Kursaustragung) Aktuell Implementiert im Modul Person Register Personaldaten, Kursleitung, Ausbildung und Modul Kurs Register Kursleitung und Teilnehmer.

(8.1) Allgemein / Adressen: die angezeigte Anzahl Adressen (Zeilen) werden neu angezeigt.

#### **3.14 Enterprise Edition**

(8.0) Von Enterprise neu erstellte und geänderte Person und Geräte Daten werden via Kantonsdaten Export an die Wehr übertragen. Beim Kantonsdaten Import muss das Speichern der Daten bestätigt oder abgebrochen werden.

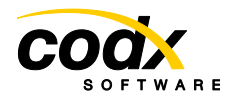

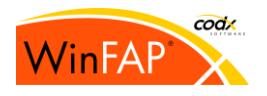

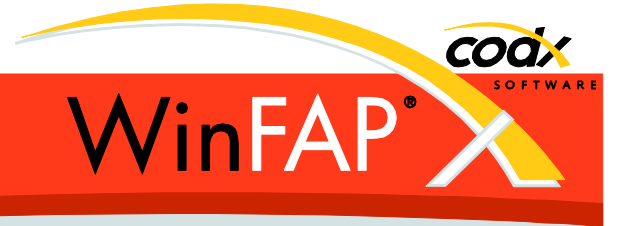

(8.0) Jeder Mandant kann neu mehreren Gemeinden zugeordnet werden. Diese Zuordnungen sind in der Standard Version sichtbar, aber nicht änderbar

(8.0) Der *Mandant Typ* kann neu durch Enterprise vorgegeben werden. Sind Vorgaben vorhanden, so kann in der Wehr nur noch aus diesen Vorgaben ausgewählt werden.

(8.1) Die Zugangsberechtigung neu mit Datensicht für Kurse und Austragungen. Anwendung, analog wie die Mandant-Datensicht. Berücksichtigt im Kursmodul, Textverarbeitung, Dokument Management, Person Register Ausbildung und allen relevanten Kurs Reports.

(8.1) Der Knopf Zugangsberechtigung bearbeiten in Modul Kurs zeigt bei gedrückter Umschalt-Taste die Kurs-Datensicht an.

(8.1) Im Modul Kurs Register Kursleitung kann genau einer der Einträge als Leiter markiert werden. Dieser wird automatisch in der Austragung unter Kursleitung eingetragen und ist damit für die Wehr sichtbar.

Diese Person, falls diese via Adresse einem WinFAP Benutzer zugeordnet ist, bekommt automatisch Schreibrechte auf dieser Kursaustragung.

Beim Erzeugen einer Kursaustragung wird automatisch ein Kursleitungs Eintrag (mit aktivem Leiter) erzeugt falls zum aktuellen WinFAP Benutzer eine Person existiert.

(8.1) Neues Feld *Bemerkung Intern* für Kurse und Kursaustragungen. Das Feld wird nicht an die Wehr übertragen!

(8.1) Im Modul Ausbildung Register Gruppen kann neu eine **maximale Anzahl** (Personen) je Gruppe (Klasse) definiert werden. Wird diese Anzahl überschritten, so wird der Gruppeneintrag rot eingefärbt. Die Zuordnung zur Gruppe selbst wird jedoch nicht verhindert.

(8.1) Im Modul Ausbildung Register Gruppen können neu Vorlagen der Gruppen (Bezeichnung und max. Teilnehmer aller Gruppen) erstellt werden.

Je Austragung können dann alle Gruppen gemäss Vorlage hinzugefügt werden.

Beim Neu Erstellen einer Austragung werden die Gruppen gemäss Vorlage angelegt, nicht jedoch beim Kopieren einer Austragung dort werden die Gruppen mitkopiert.

(8.1) Im Modul Ausbildung können die Kursanmeldeänderungen neu mehrsprachig erfasst werden. Abhängig von der Sprache der VIP's (Person) werden so sprachabhängige E-Mails je Mandant erzeugt.

Es wird neu die E-Mail Adressen des Kursleiters aller im E-Mail vorhanden Kursaustragungen ins Cc Feld hinzugefügt.

(8.1) Neuanmeldungen an Austragungen bekommen neu auch im Enterprise den konfigurierten Status (geplant oder provisorisch) zugeordnet.

(8.1) Im Modul Ausbildung Register Kursleitungen sind die Felder *Status, Absenzgrund, Entschuldigt, Grund nicht bestanden* gleich wie für Teilnehmer nun auch vorhanden.

(8.1) Je Kurs kann neu ein Prozentwert (Default 20%) für die maximale Überbuchung definiert werden.

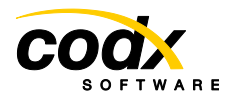

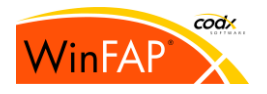

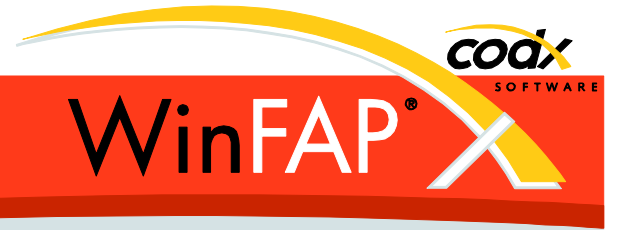

(8.2) Das automatische Zuordnen von bereits geplanten Person-Kurs Einträgen zu neuen Austragungen kann neu durch Enterprise *disabled* werden.

(8.2) Das Festlegen vom *MaxTeilnehmer* je Mandant/Kurs/Jahr wird neu nur noch im Kursmodul Register Kursdaten angeboten. Neu kann zwischen *Mandanten je Kurs* und *Kurse je Mandant* umgeschaltet werden. Es können neu alle Kurse bzw. Mandanten gleichzeitig eingestellt werden.

(8.2) Modul Ausbildung Register Instruktor neu mit Statuszeile analog zu *Teilnehmer.*

(8.2) Der Kursstatus *Warteliste* wird neu bei Instruktoren als *Reserve* angezeigt.

# **3.15 Kanton BE**

(8.0) Beim Mandant-Import werden Mandant-Name und -Typ nicht mehr übernommen. Beim Kantonsdaten Import in der Wehr werden jedoch die Felder Mandant-Name und -Typ von der Kantonslösung übernommen. Einstellungen/Allgemein/Mandant Name und Typ ist nicht änderbar.

(8.2) Beim Mandant-Import werden Mandant-Name und -Typ weiterhin **nicht mehr** übernommen. Einstellung/Mandant Name und Typ ist neu jedoch wieder verfügbar!

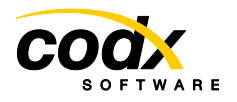

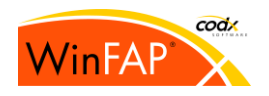

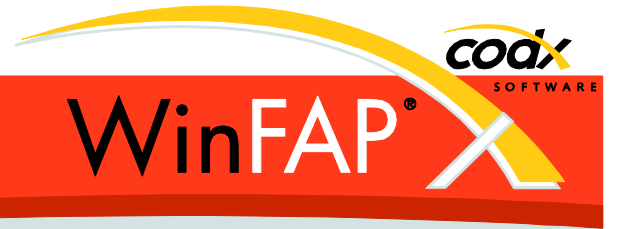

# **4 Reporting**

## **4.1 Reporting Allgemein**

(8.0) Der Excel/CSV Export unterdrückt neu technische Spalten, die Labels werden mehrsprachig übersetzt ausgegeben. (Mit gedrückter Umschalt-Taste werden (fast) alle Spalten, und ohne Übersetzung der Überschriften, ausgegeben.)

(8.2) Der Text, Word, Excel und PDF Output wird neu erst in eine lokale *Temp*-Datei erstellt und angezeigt. Diese Datei wird danach ins gewünschte Zielverzeichnis kopiert.

(8.2) Die Farben für die Titelzeile, Trennlinie der Kopf und Fusszeile und der Labels können neu unter Einstellungen/Reportdaten eingestellt werden.

#### **4.2 Reports**

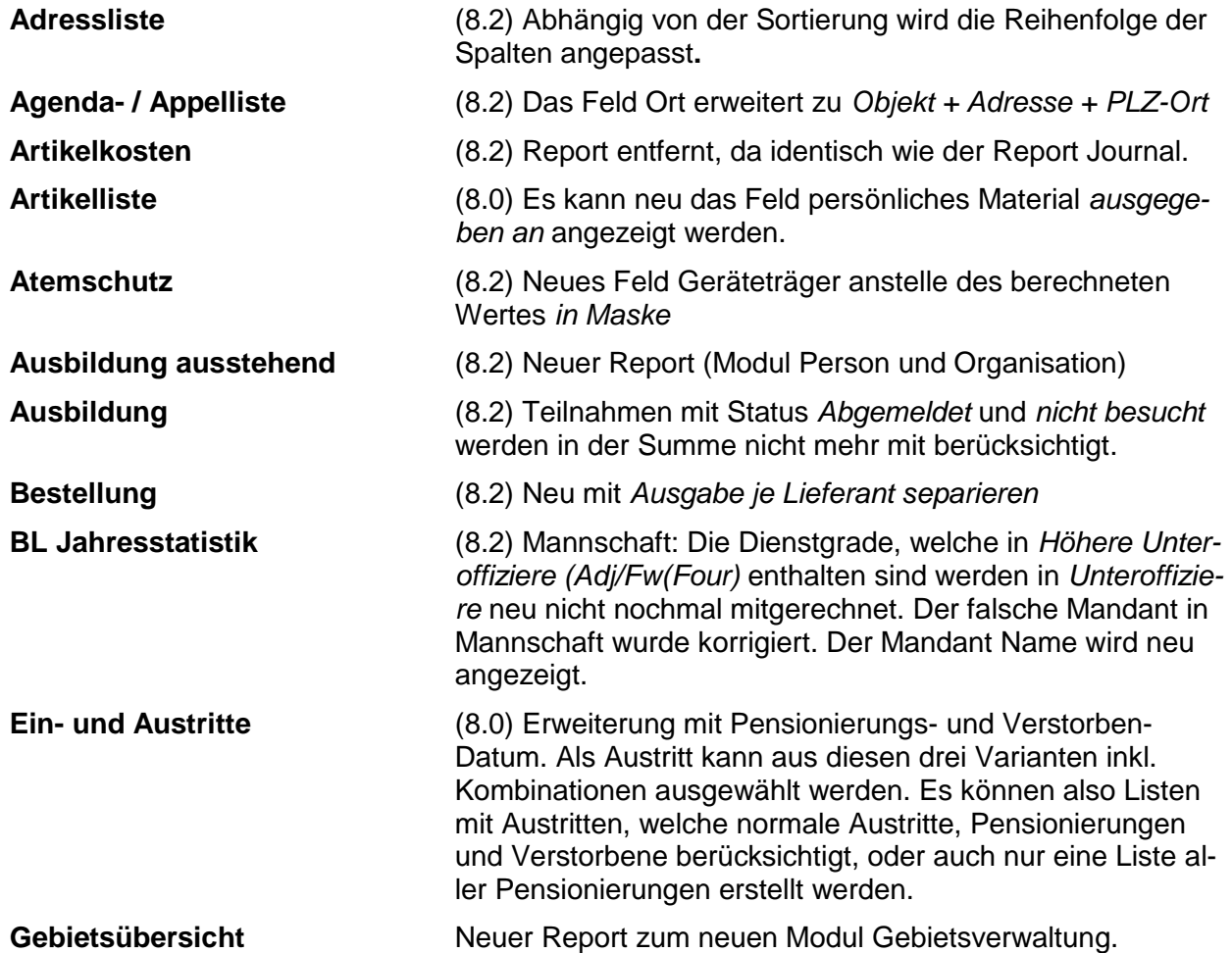

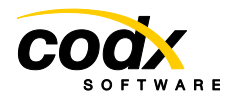

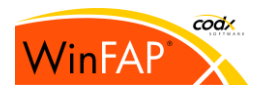

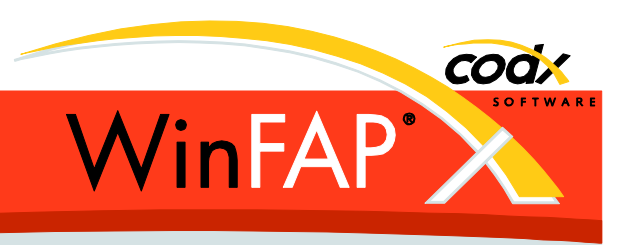

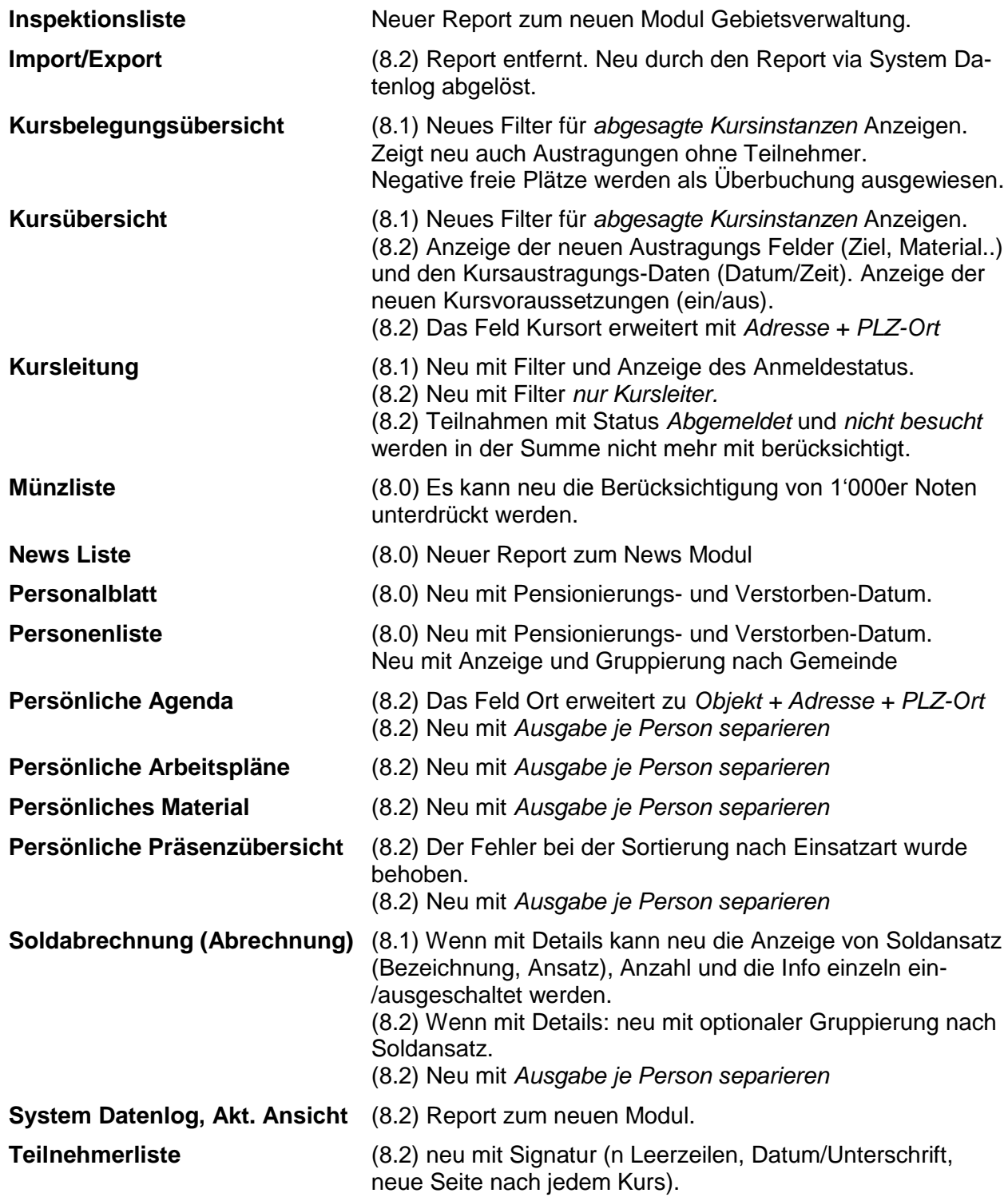

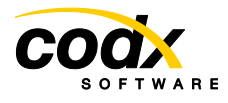

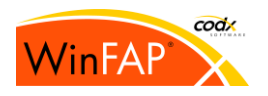

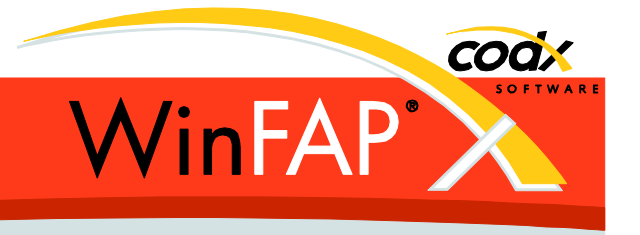

#### **Teilnehmerliste** aller Mandanten (8.0) Neu mit Filter für Kursleitung

**Teilnehmerliste** mit Gruppen (8.0) Neu mit Filter für Kursleitung

- 
- 

**Teilnehmerliste** (alle Varianten) (8.1) Neues Filter für *abgesagte Kursinstanzen*. Anzeige des Anmeldestatus auch für Kursleitung. (8.2) Neu mit Person-Kurs Bemerkung. Die Gruppierung nach Kurs-Typ kann neu ausgeblendet werden. (8.2) Das Feld Kursort erweitert mit *Adresse + PLZ-Ort* (8.2) Der Kursleiter wird neu fett und unterstrichen angezeigt.

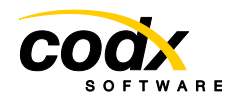

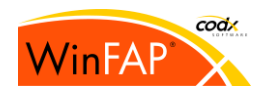